# **SYLLABUS INTERMEDIATE**

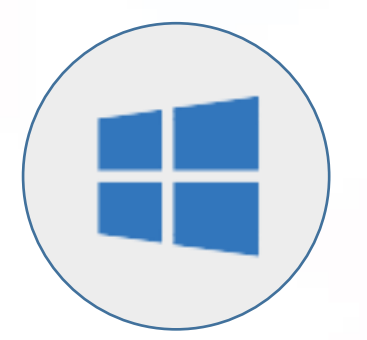

**Computer Skills & File Management (Microsoft Windows)**

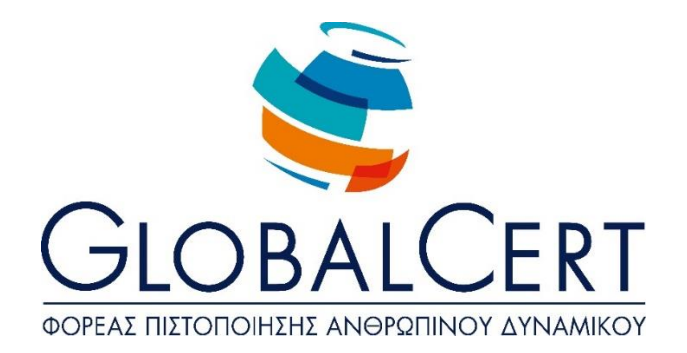

# **Computer Skills and File Management (Microsoft Windows)**

### **1. Computer Enviroment.**

#### a. **Basic Operations and Settings.**

- a1. Start, End, Restart of computer following the appropriate tasks.
- a2. Display of the operating system version information, available RAM.
- a3. Setting date and time.
- a4. Setting volume, screen/display resolution, colour depth
- a5. Use and screensaver options.
- a6. Switch keyboard language
- a7. Print Screen and copy paste.
- a8. Use of help functions.

#### b. **Desktop**

- b1. Recognition and understanding the use of desktop items: menu, start, taskbar, desktop icons.
- b2. Use of start menu, startup and shutdown.
- b3. Open File, Folder, Application, System icons from desktop.
- b4. Create shortcut icon.

#### c. **Windows.**

Recognition and understanding the use of Window parts: title bar, menu,

- c1. scrollbar, toolbar, status bar
- c2. Minimize, maximize, restore, close, move, change window size
- c3. Switching between open windows.
- c4. Sort folder contents-windows /classification of file contents-windows.

#### d. **Structure of Folder and Files.**

d1. Understanding drivers for storage media, files, folders, hierarchical data

structure and storage.

d2. avigating between files and storage media drivers.

d3. Understanding the structure of a filename, knowledge of common types of files.

#### e. **Folders and Files Management.**

- e1. Create folder and subfolder.
- e2. Rename folders and files.
- e3. Select multiple folders and files.
- e4. Move folders and files.
- e5. Copy folders and files.
- e6. Delete folders and files.
- e7. Restore files and folders from the Recycle Bin, emptying Recycle Bin.

#### f. **Auxiliary Tools**

- f1. Use of the Search tool for files, folders
- f2. List of recently used documents.
- f3. Understanding the term compressed files.
- f4. Compress and export files.
- f5. Knowing what a PC virus is, which may be the effects and ways it can spread.
- f6. Awareness benefits, limitation of antivirus applications.

## **2. Managing applications, print.**

#### a. **Applications**

- a1. Terminate an application that does not respond.
- a2. Understand how to install an application, uninstall software applications on your PC.

#### b. **Print.**

- b1. Install a printer on a PC.
- b2. Select default printer.
- b3. Manage print jobs: stop, restart, delete prints.